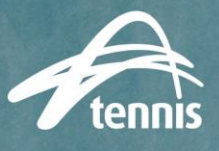

## **What is a Competitive Player Profile and how do players create one?**

A Competitive Player Profile (CPP) is a [Match Centre account](https://matchcentre.tennis.com.au/dashboard) that is linked to a [Universal Tennis profile](https://app.universaltennis.com/home) with the Tennis ID number generated from Match Centre (66333 number under a player's name on their Match Centre profile). Here is th[e guide](https://support.tennis.com.au/articles/tennis-id-registration-utr-rating-activation/) from the Match Centre [Support site](https://support.tennis.com.au/product-knowledge-base/match-centre/) walking through the process to create a CPP.

## **What are the benefits for associations/clubs and for players to create a CPP?**

Associations and clubs will have more accurate data for all players, including contact information to be able to reach out directly to their playing population, and all matches will contribute towards ratings that can be used for impartial grading purposes.

Players will have all their matches count towards their rating, which ensures that they are graded correctly and have the opportunity to participate in competitions that rely on ratings. Even if individuals do not value the rating themselves, it ensures that their partners and opponents generate a rating from their matches.

## **How do we know which players do not have a full CPP?**

Pull the Club Player Details report under Organisation Management on the [League Manager Reports](https://leaguemanager.tennis.com.au/#/reports) page. Filter this report to show those that have a "No" under "UTR Rating Activated".

Those that have a no, but do have a 66333 number under Tennis ID, only need to log into [Match Centre](https://matchcentre.tennis.com.au/dashboard) and click the "Activate UTR Rating" button under their name and follow the steps (Step 2 onwards only of the [CPP guide\)](https://support.tennis.com.au/articles/tennis-id-registration-utr-rating-activation/). Tennis Australia will be contacting these players directly to prompt them to do so, and you can as well with the contact information on this report.

Those that have a no, and do not have a 66333 number under Tennis ID, will need to complete both steps of th[e CPP guide.](https://support.tennis.com.au/articles/tennis-id-registration-utr-rating-activation/) You cannot use the contact information on the Club Player Details report as they have not registered through Match Centre to give their consent, but you can and should contact them (or have your affiliated clubs contact them) through your regular channels to notify them of the requirement.

## **Are there any tips to get players to complete their profile?**

For most competitions, we recommend setting up your league nominations to have players register directly through Match Centre (as opposed to clubs registering their teams through League Manager or associations creating teams by searching and adding players themselves). Players would follow the "Register Yourself" directions on thi[s support guide,](https://support.tennis.com.au/articles/competition-registration-team-registration/) which is incredibly straightforward. Association administrators can receive team lists from their clubs, and form teams by selecting the players that have registered. Players will not be able to register through Match Centre after 1 September without a full CPP.

Large associations may decide creating each team from individual registrations would be too onerous, and instead will need to rely on clubs getting their players and parents to complete the process. We would recommend sending th[e CPP Support guide](https://support.tennis.com.au/articles/tennis-id-registration-utr-rating-activation/) to your clubs for them to distribute to their players that do not have a Tennis ID or Activated UTR from the Club Player Details report.